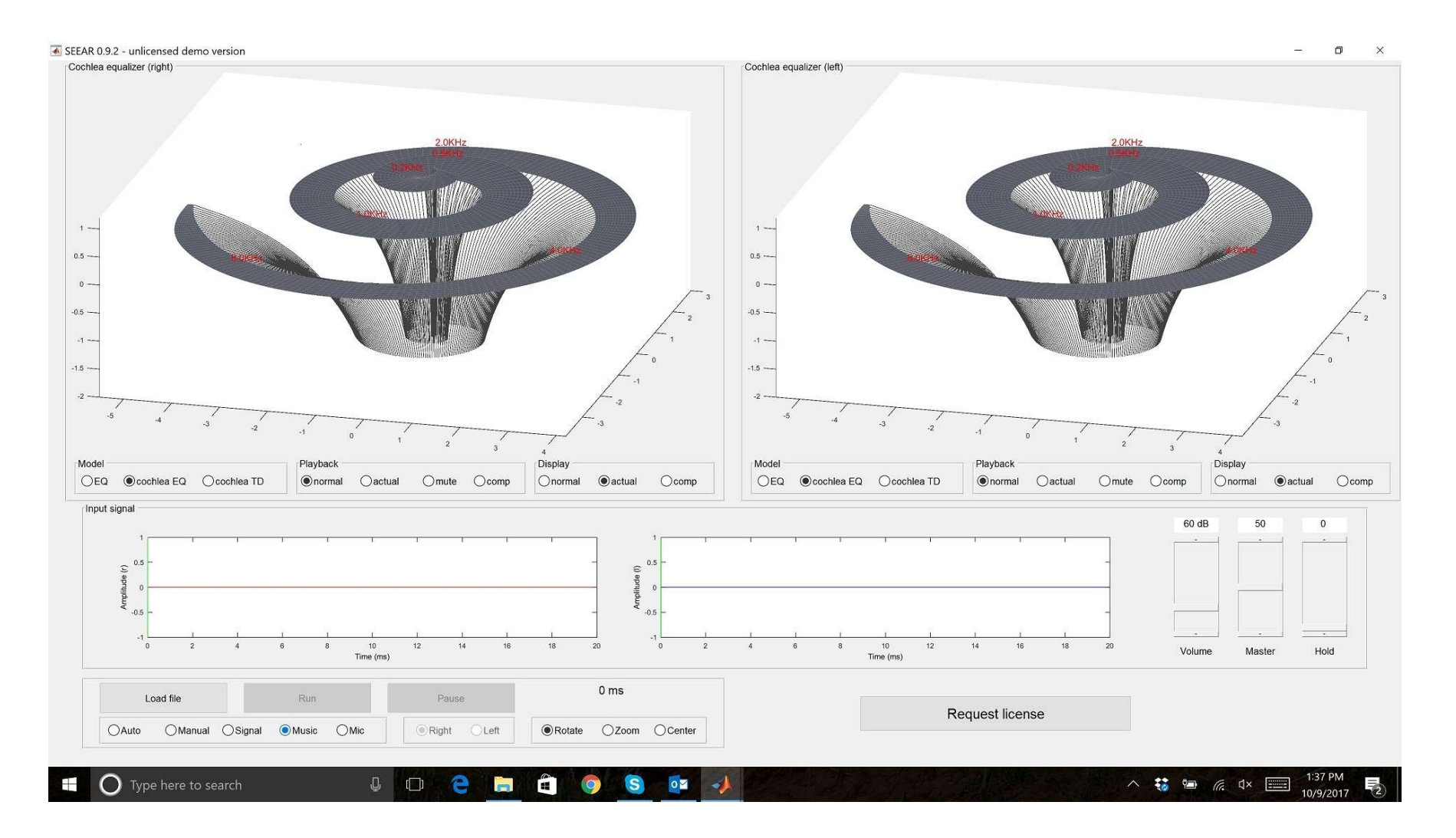

#### Welcome to the SEEAR Quick Tour

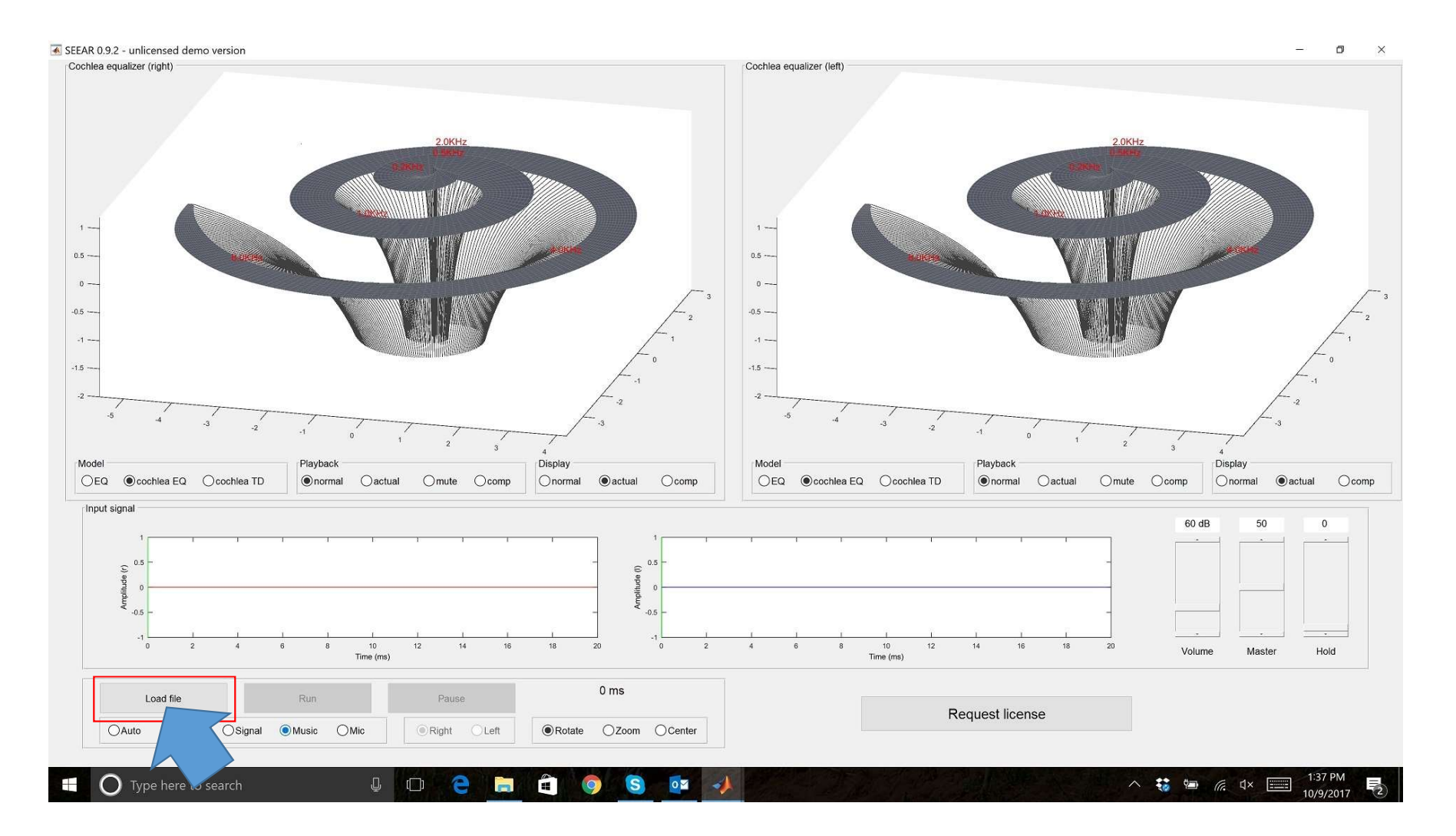

Load a file…

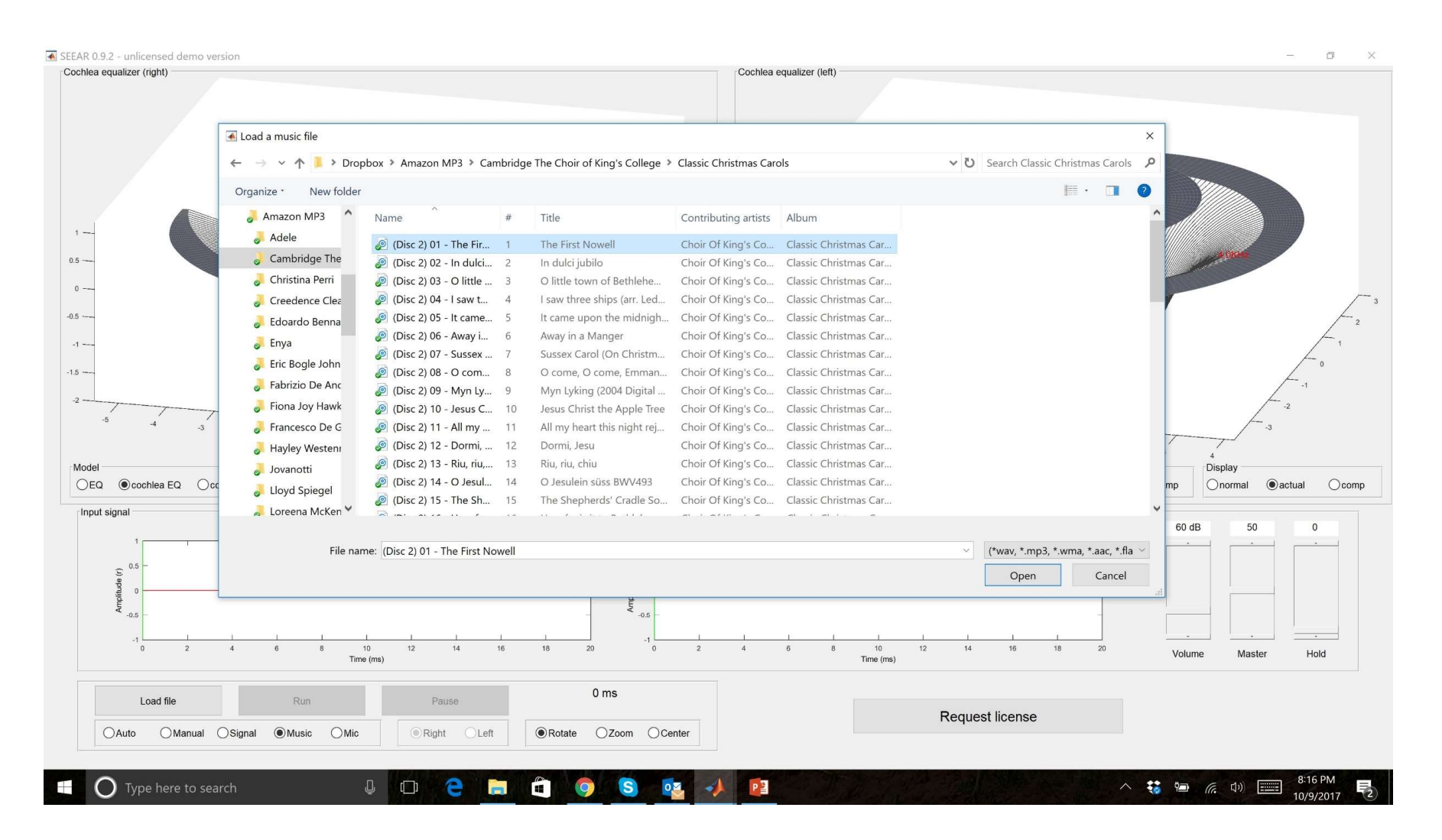

## ..from computer's audio library

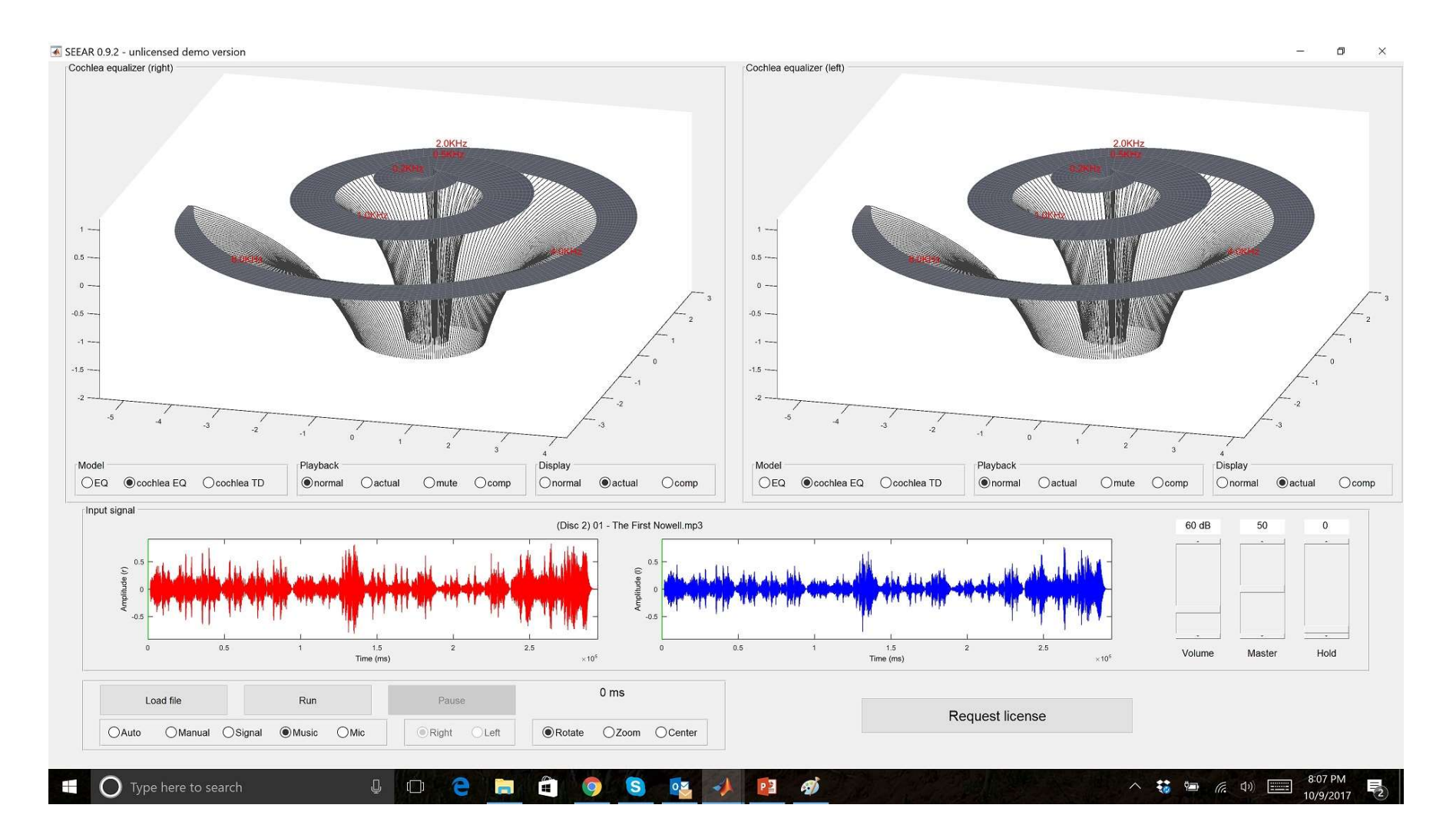

Music is loaded, almost ready to play

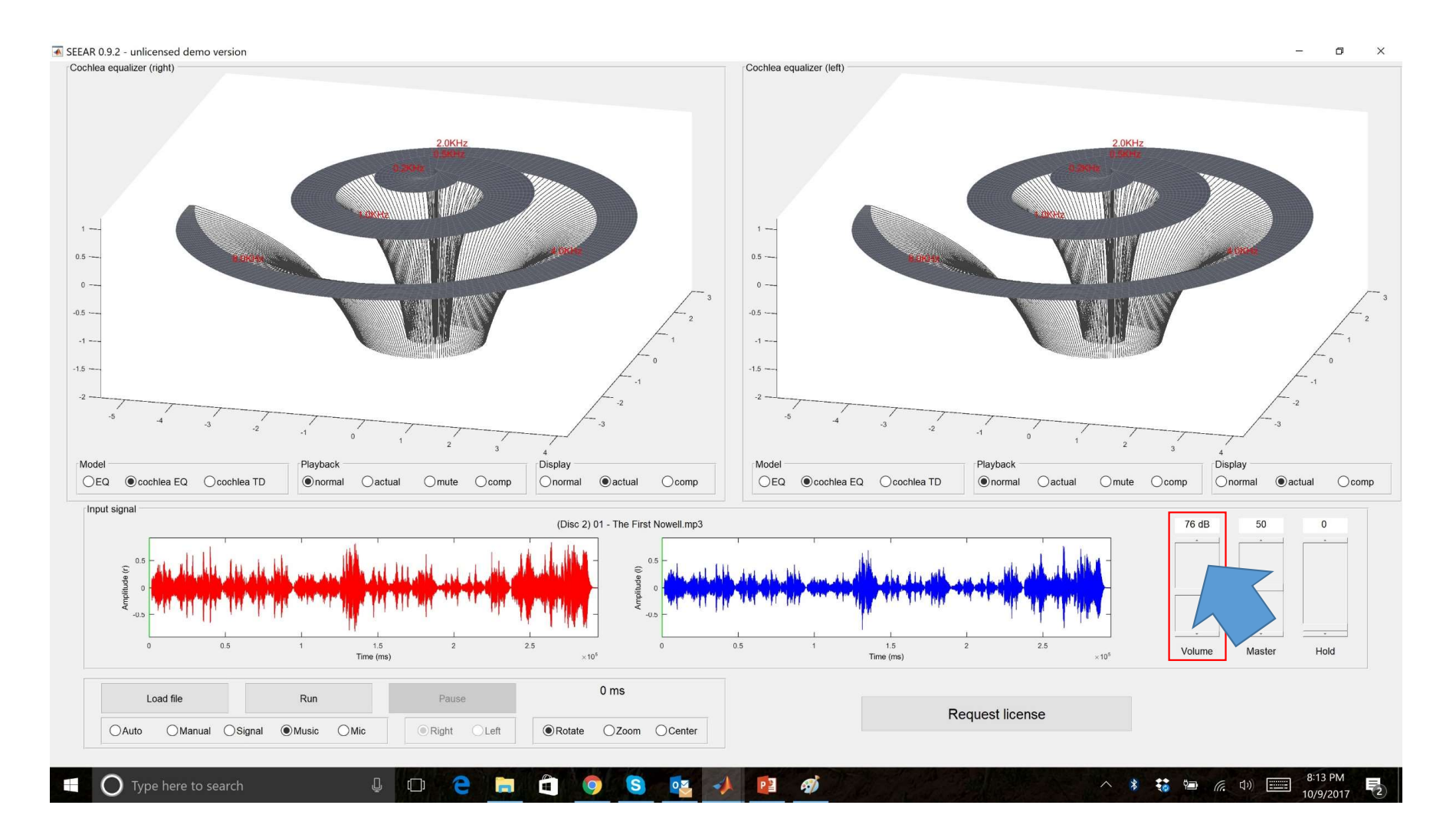

# Adjust volume level

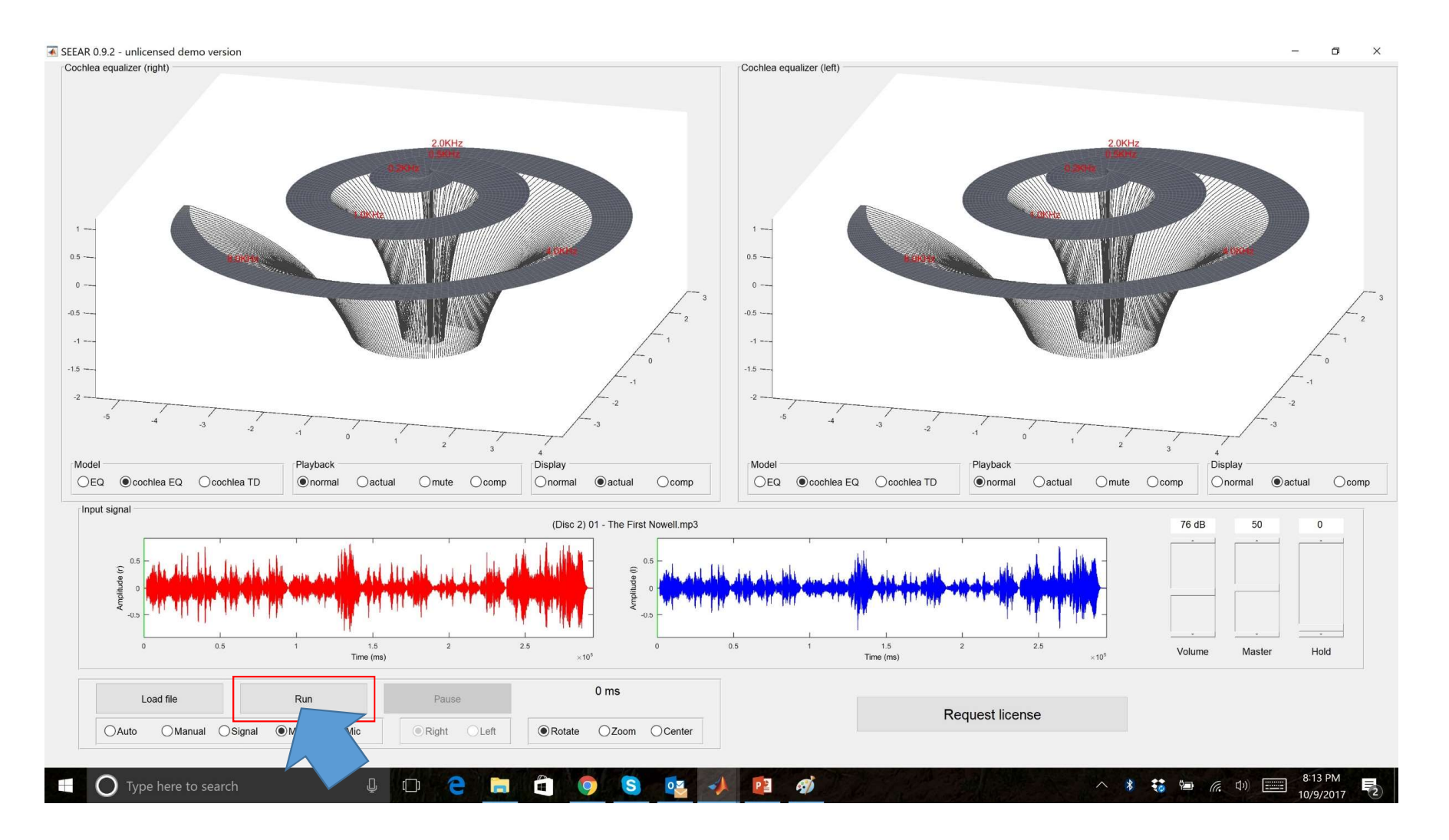

Let's start playing

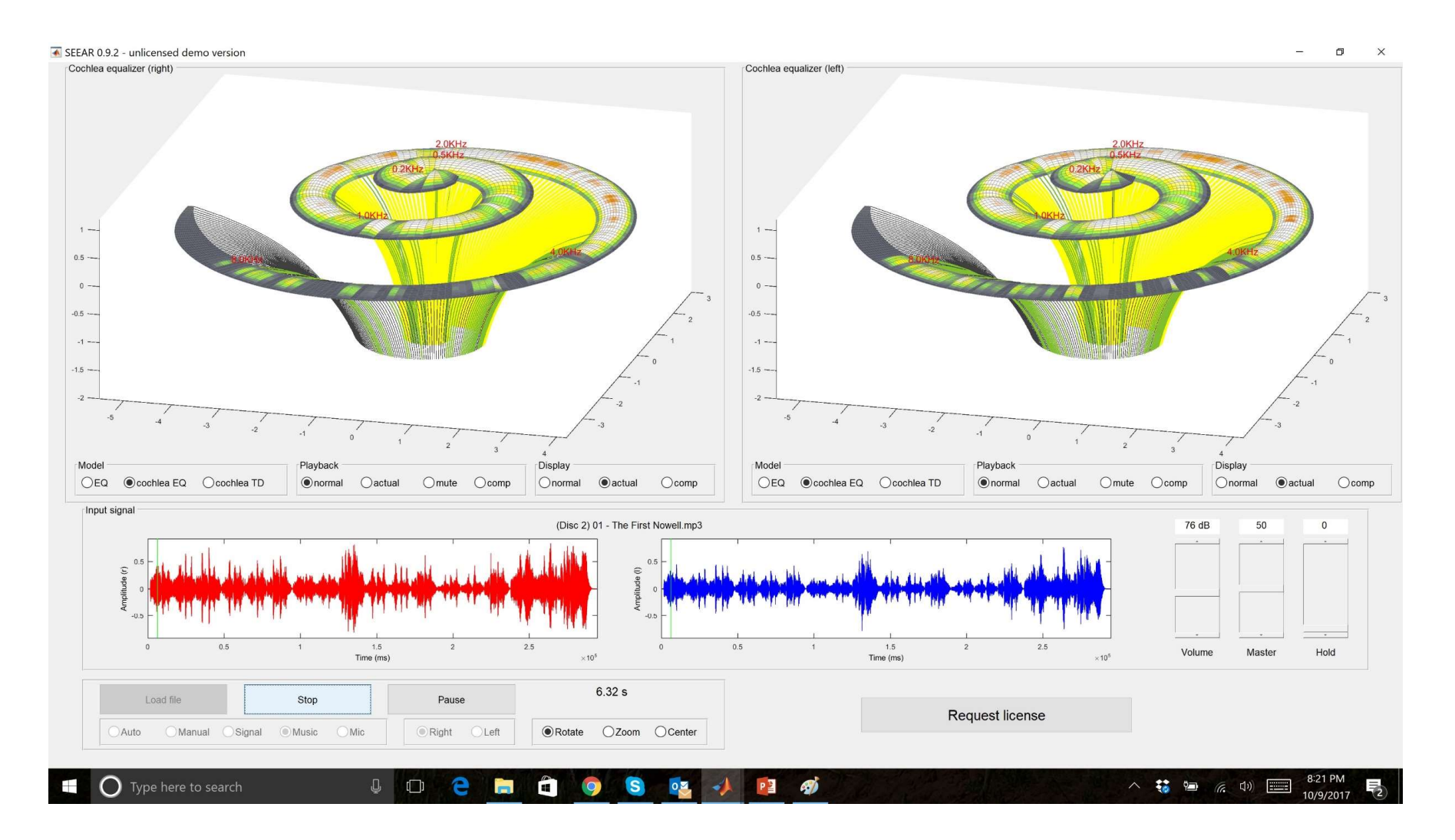

# See what you hear!

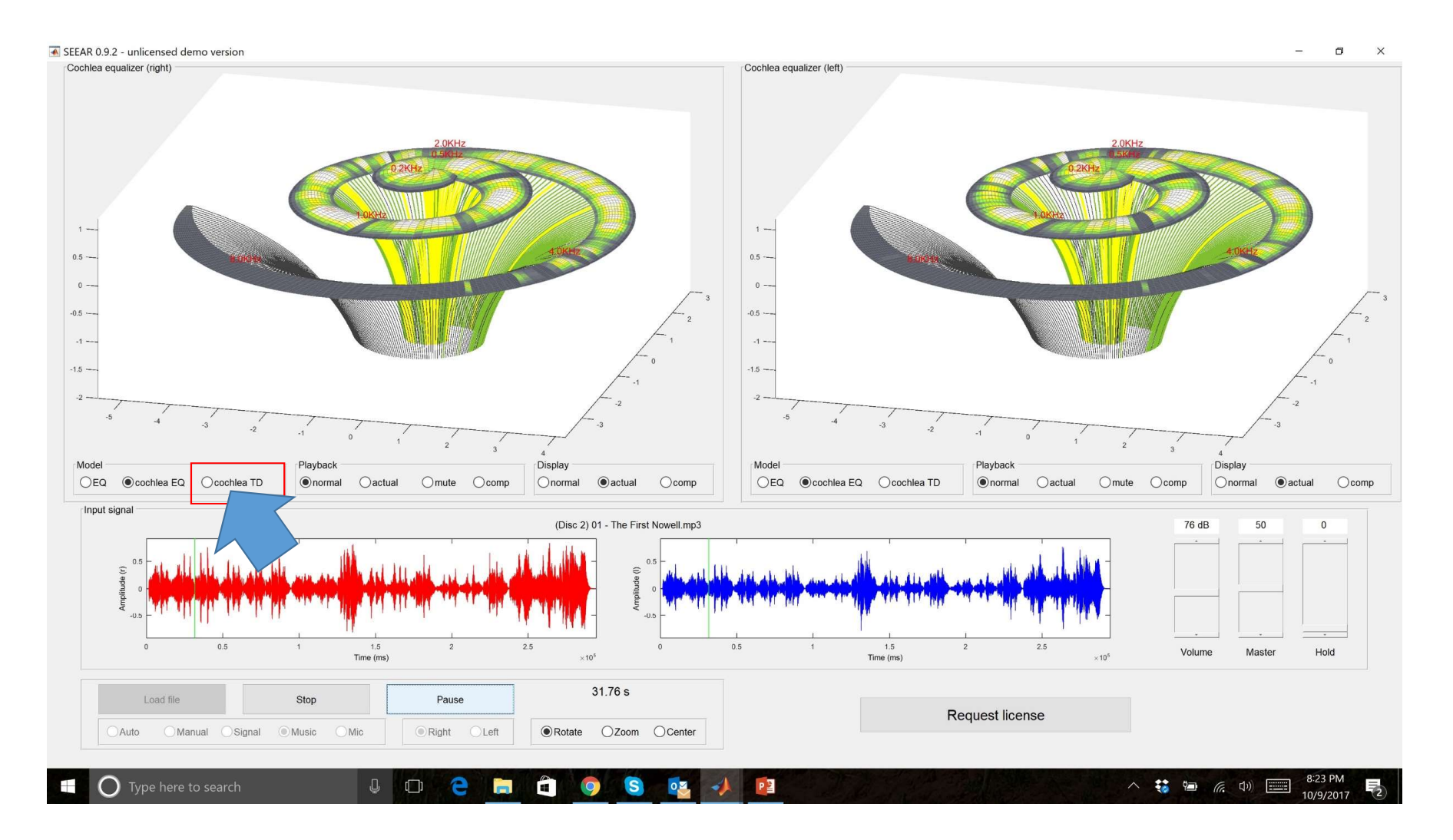

# Change model to cochlea TD

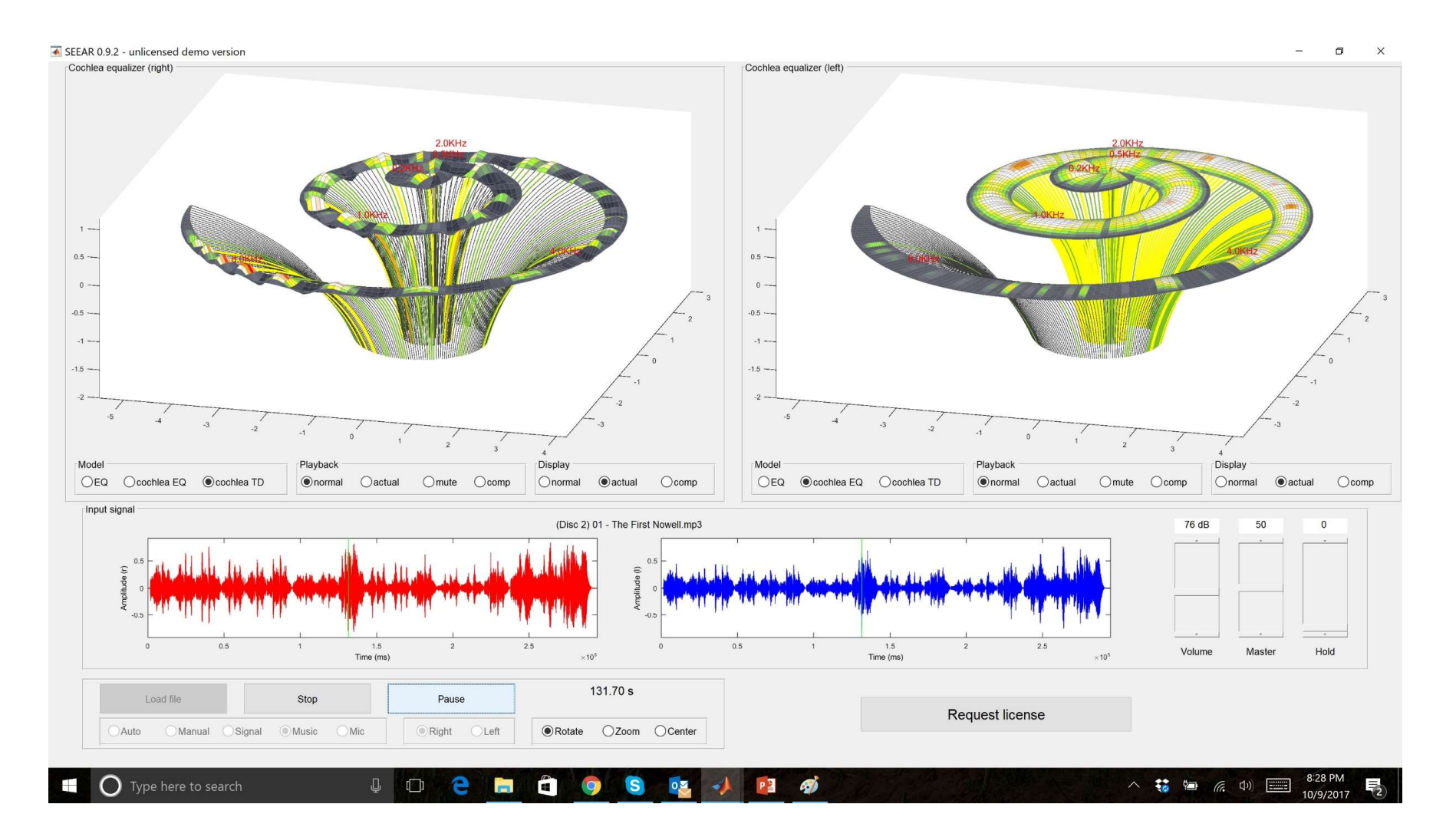

## See what you hear some more!

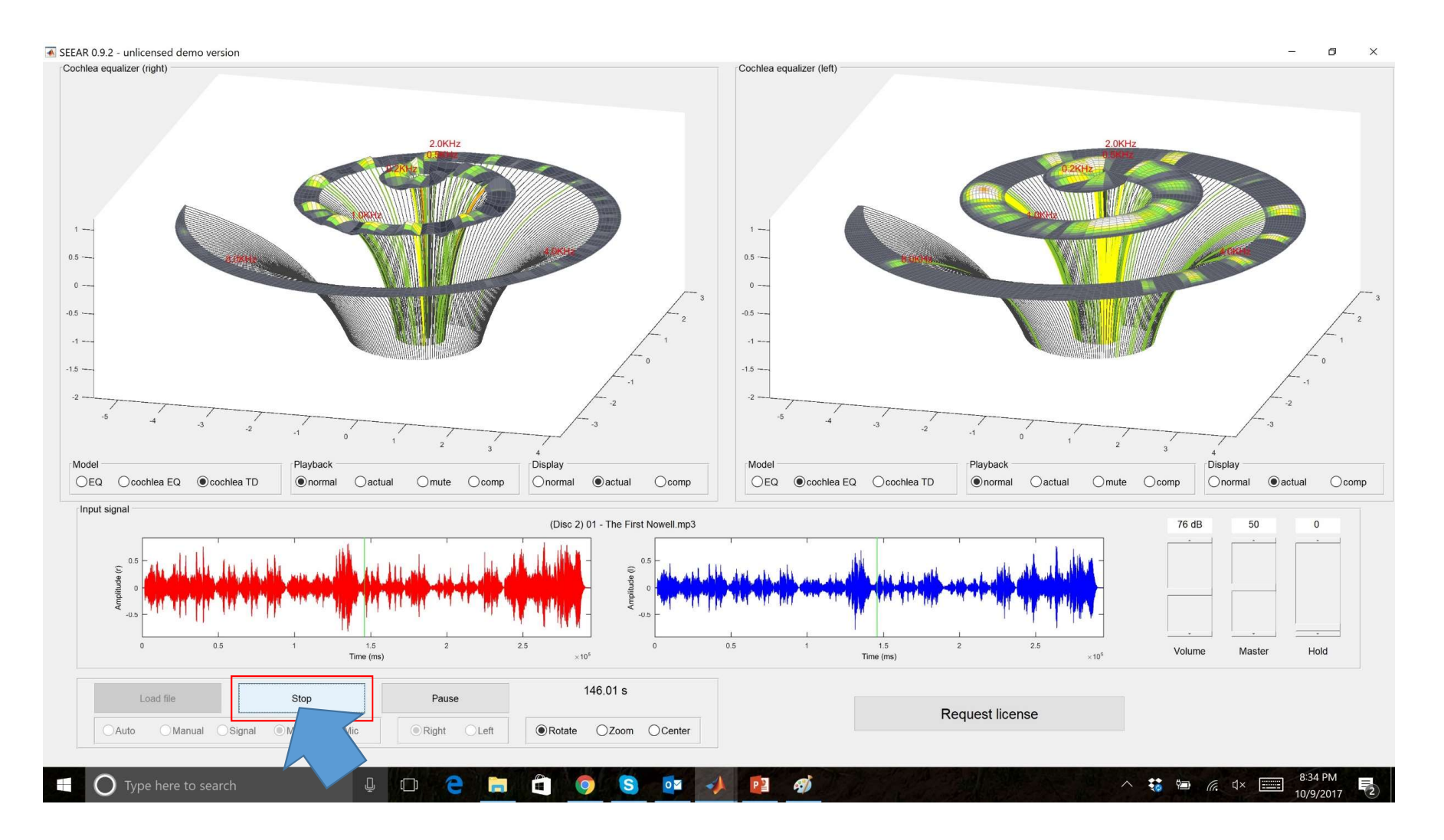

Stop SEEAR

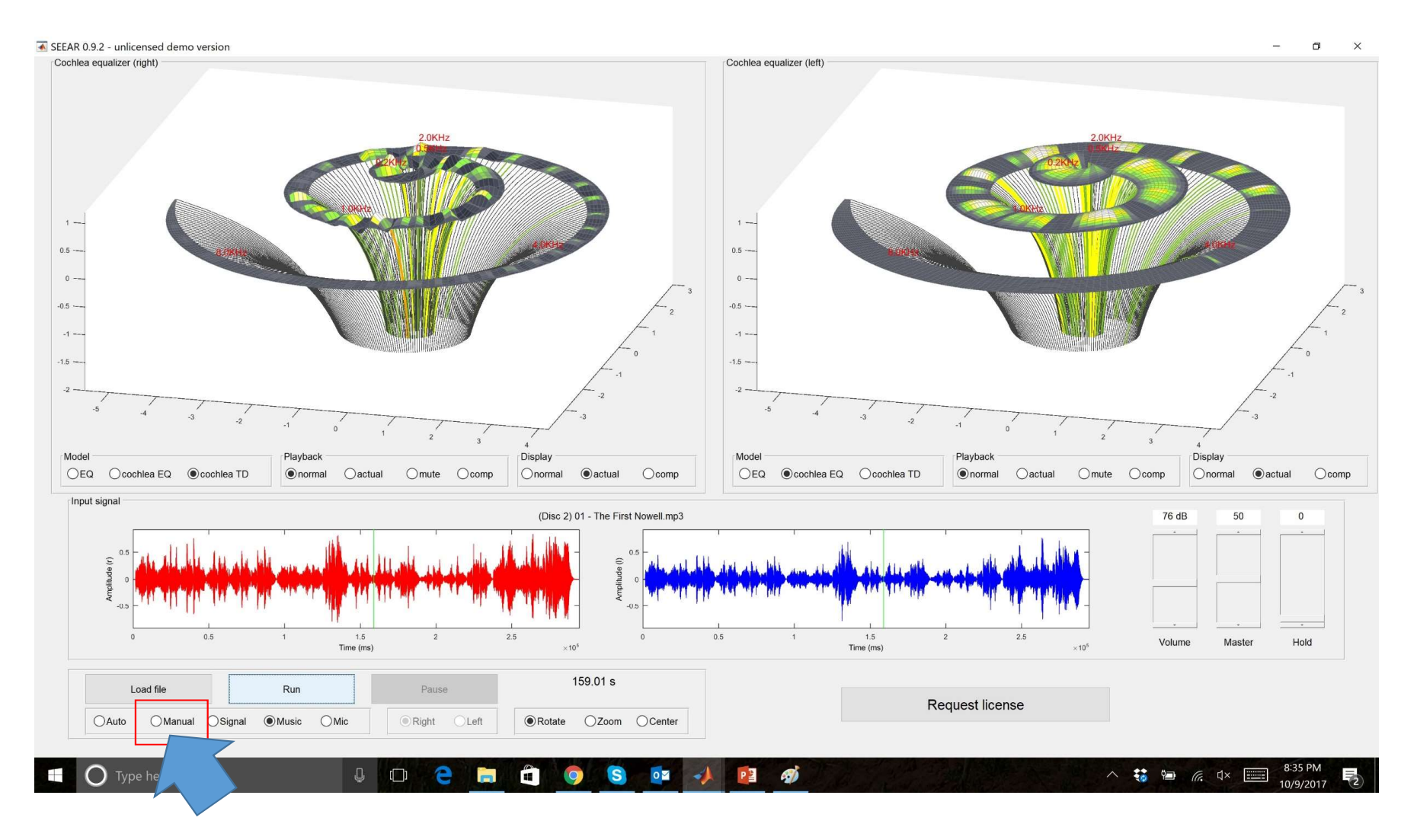

Change screen to Manual

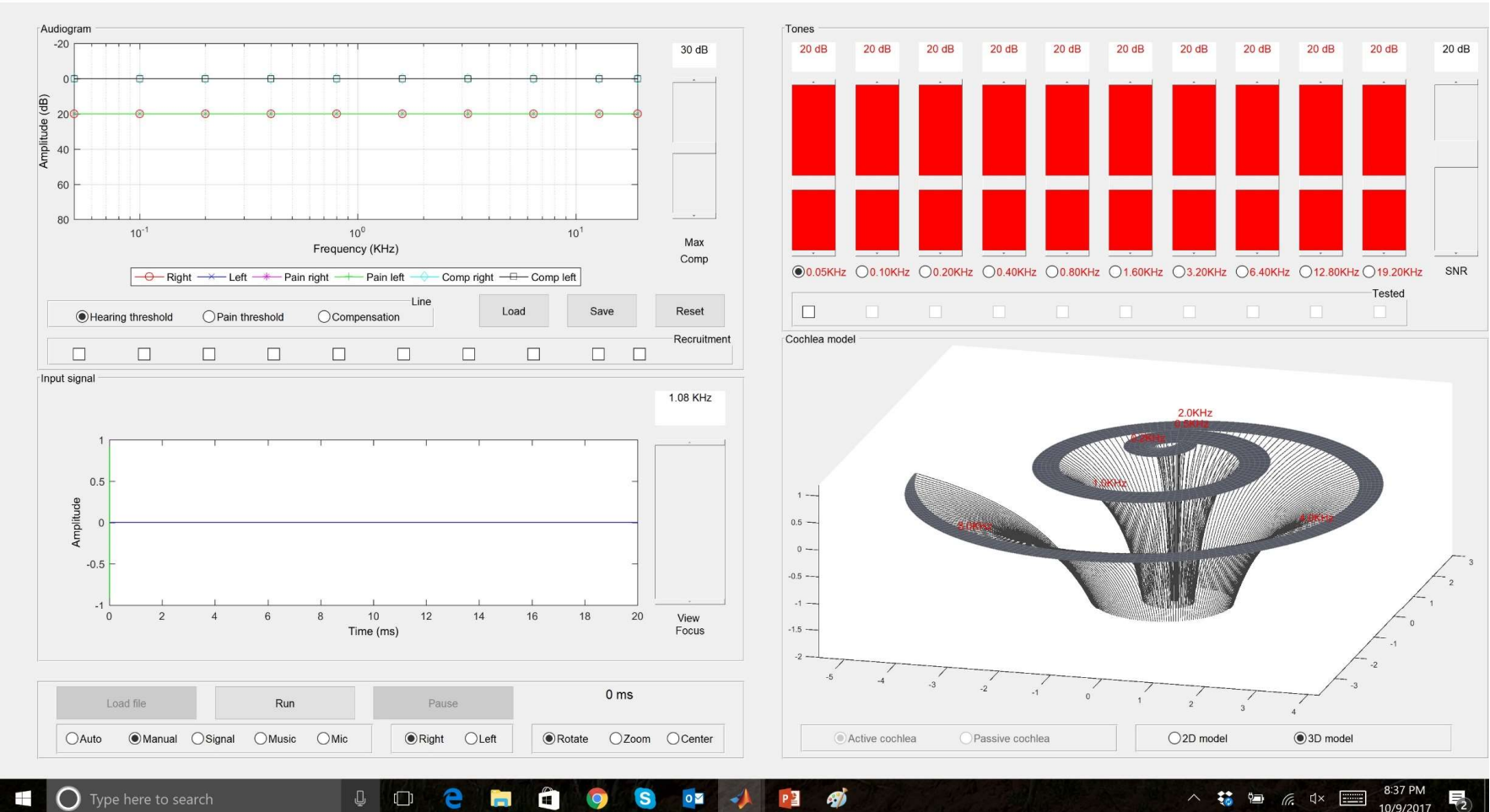

Now in manual mode

#### SEEAR 0.9.2 - unlicensed demo version

 $\Box$  $\times$ 

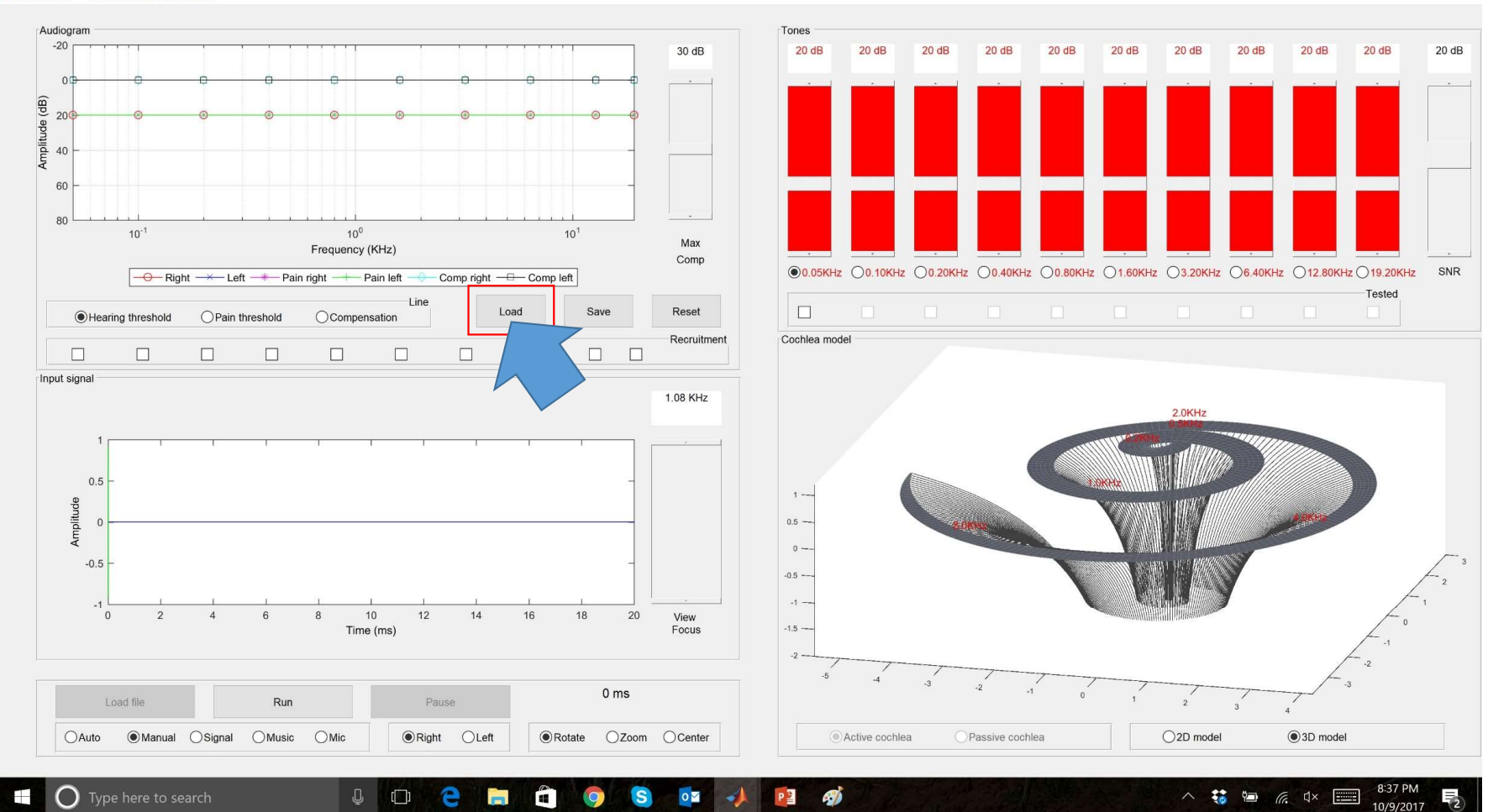

Load a sample audiogram

SEEAR 0.9.2 - unlicensed demo version

 $\Box$  $\times$ 

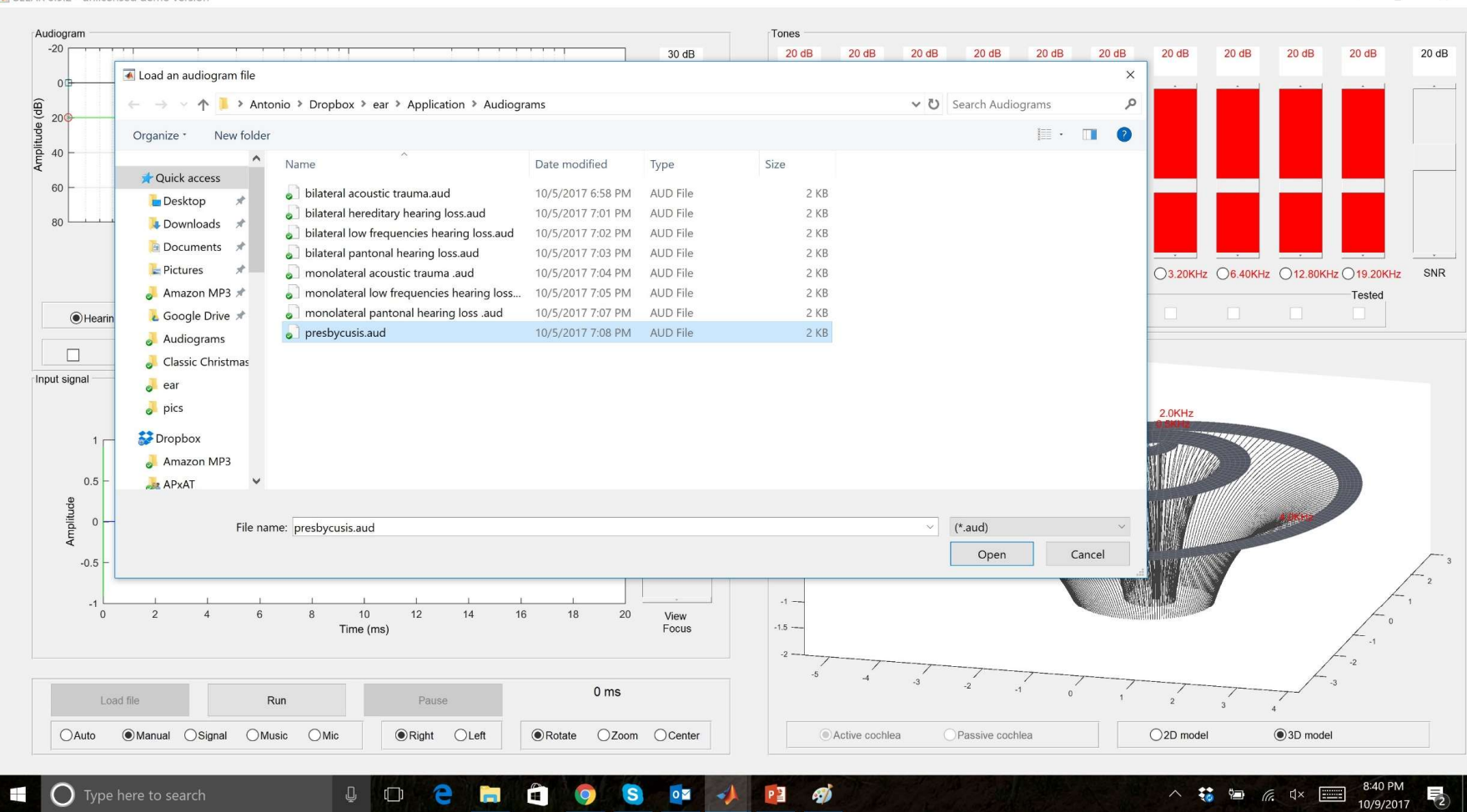

# Presbycusis, typical old age impairment

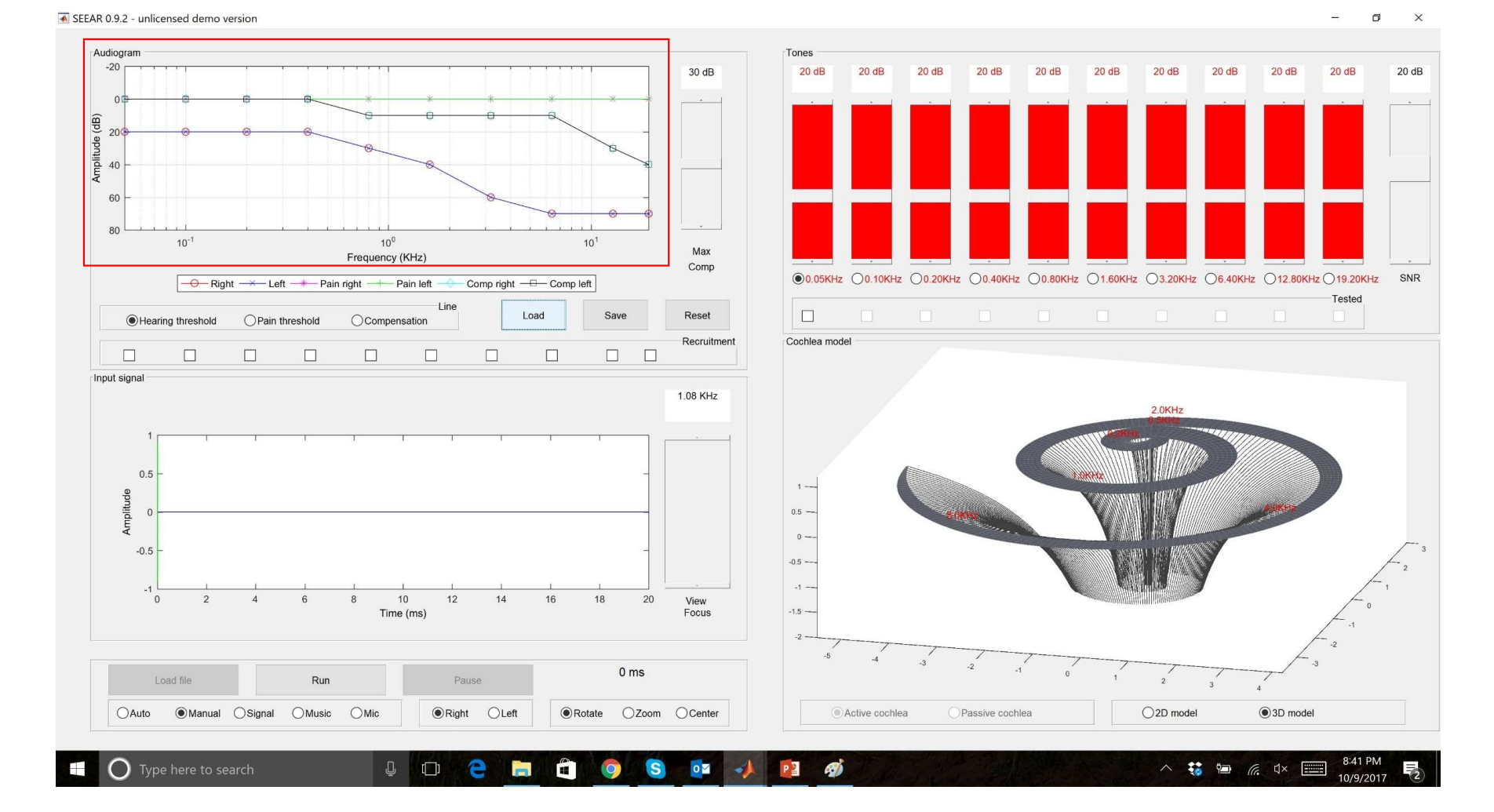

Notice audiogram curves

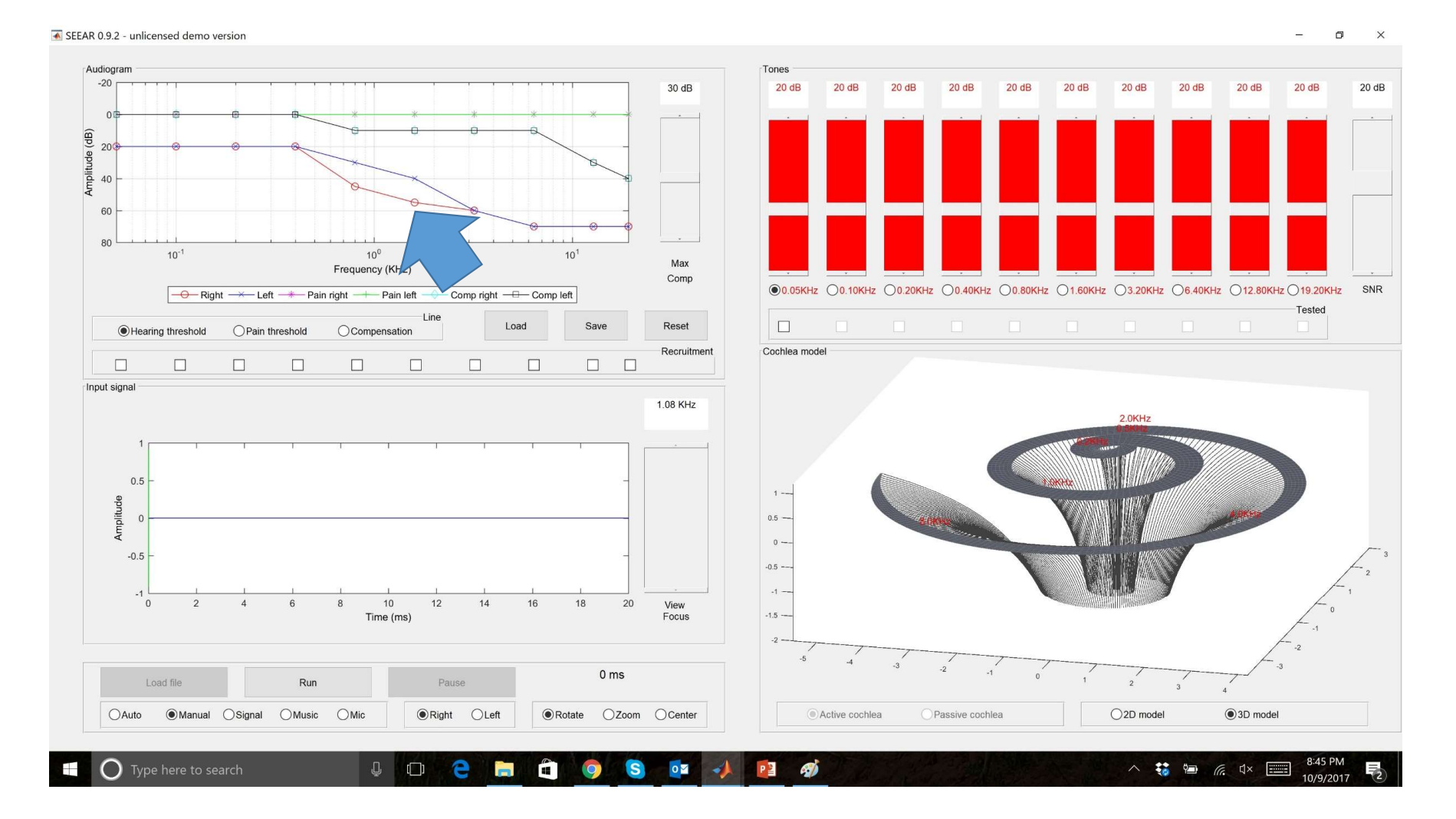

# Click on graph to modify curves (if needed)

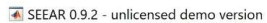

 $\Box$  $\times$ 

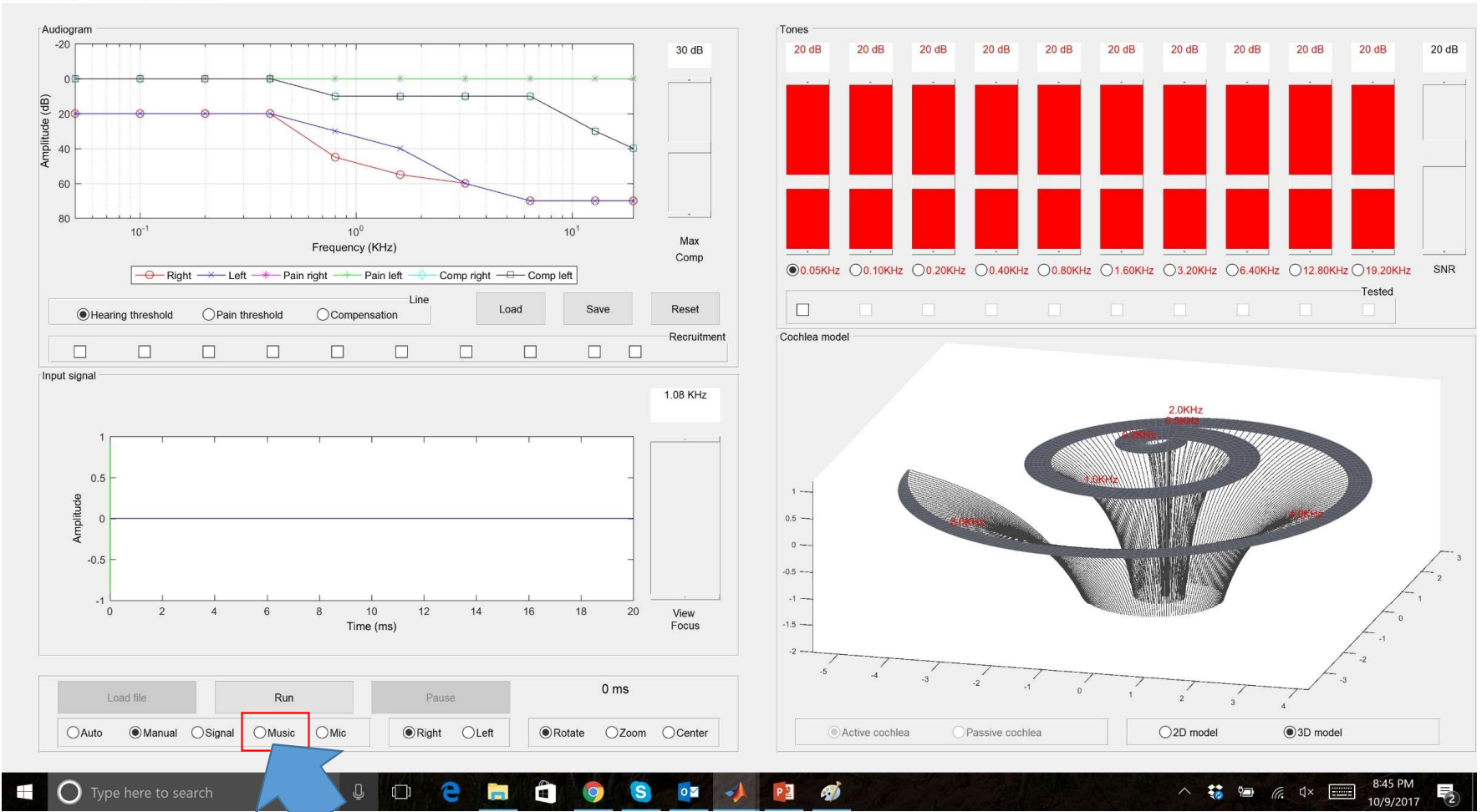

Back to music

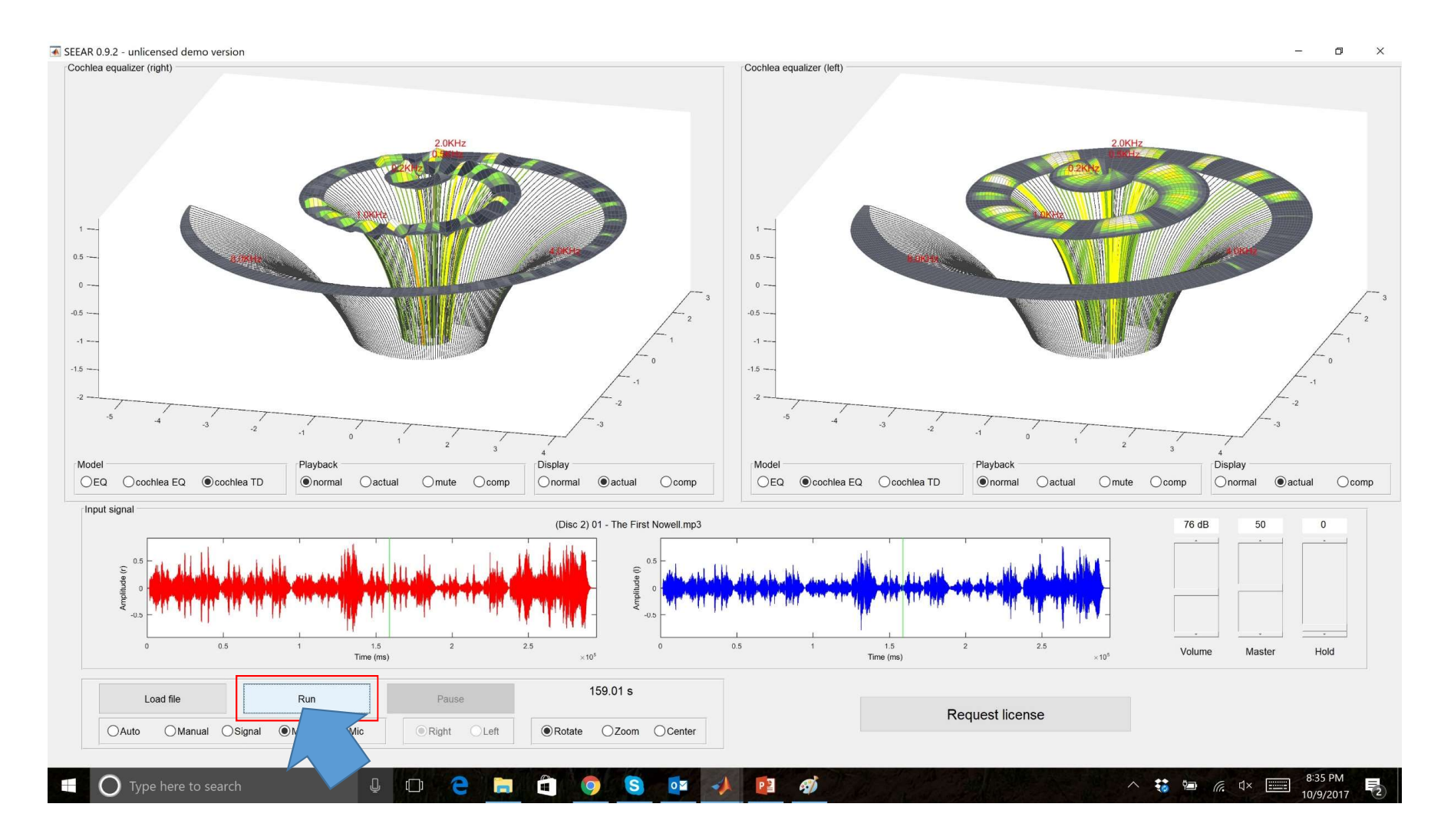

Play again

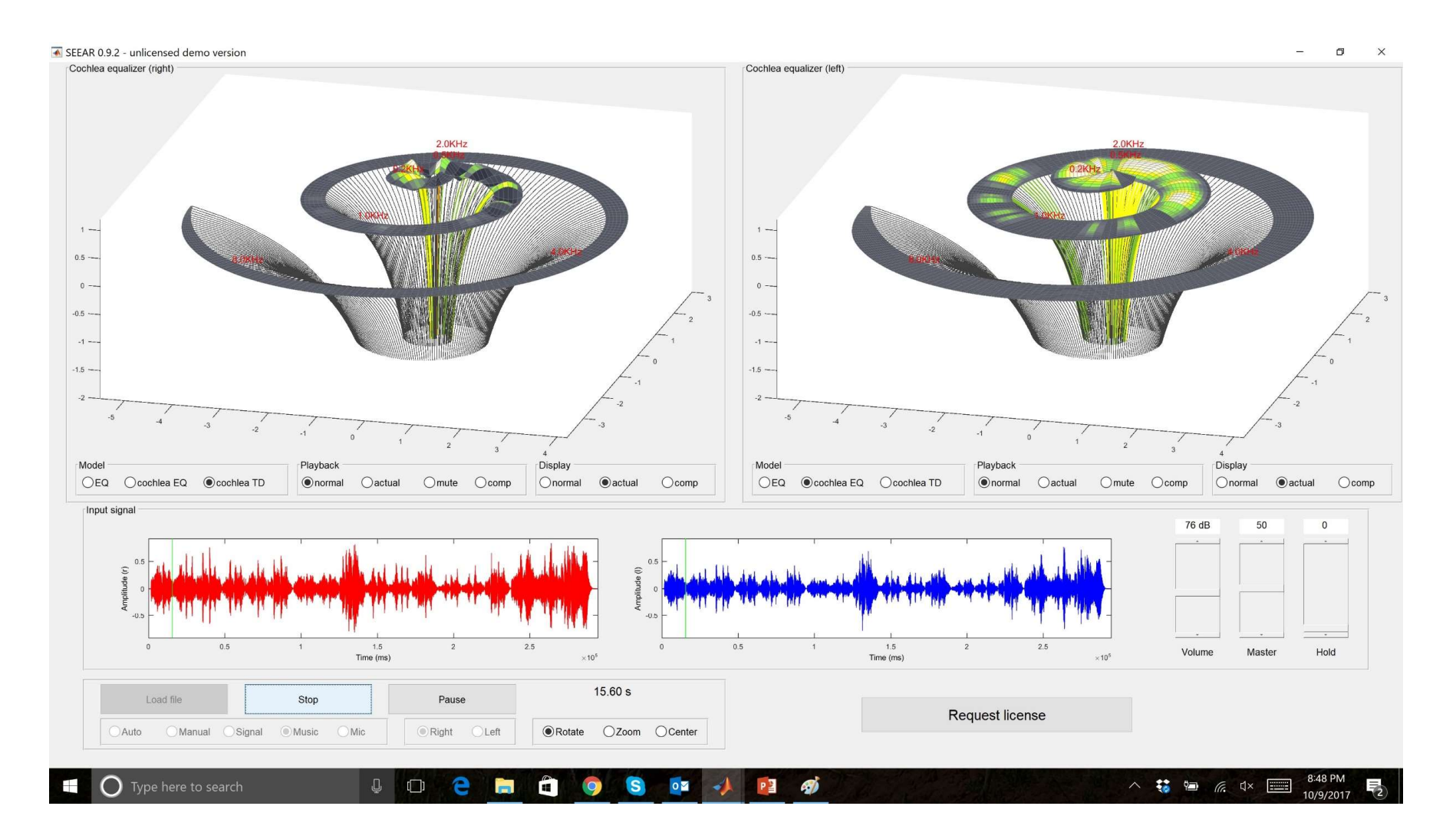

#### Observe cochlea with presbycusis

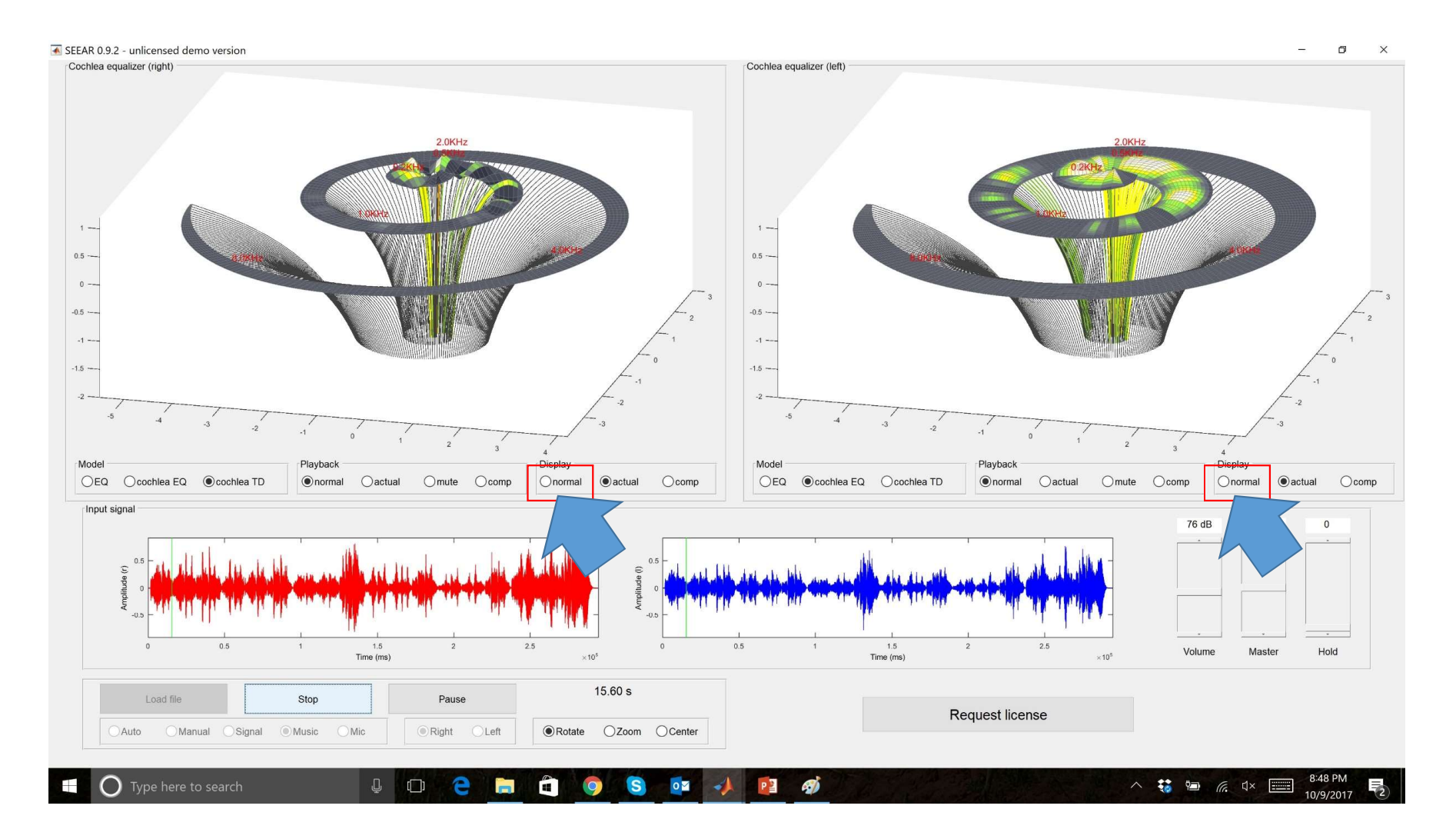

Change display to normal

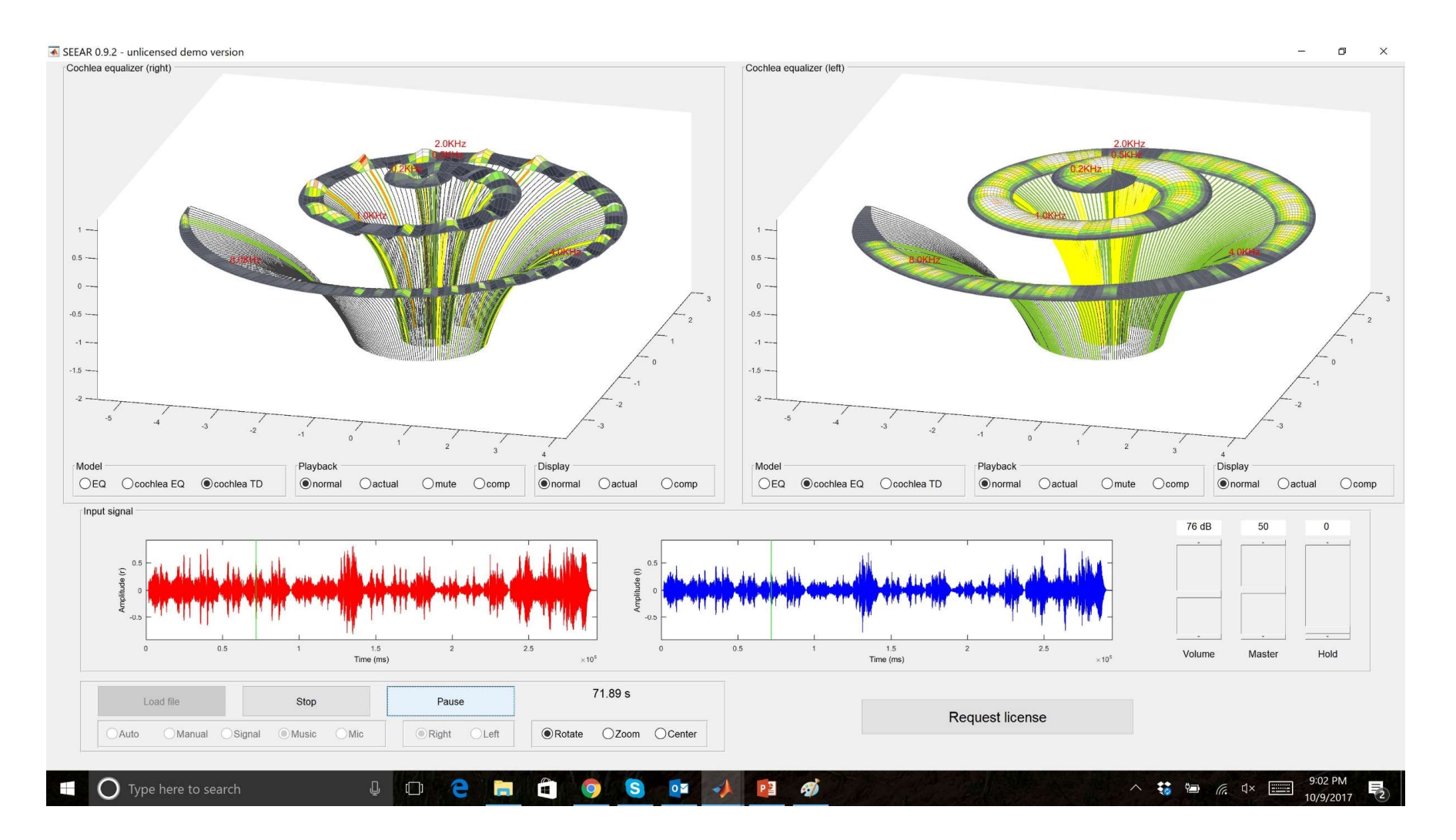

# See full spectrum of cochlear activity

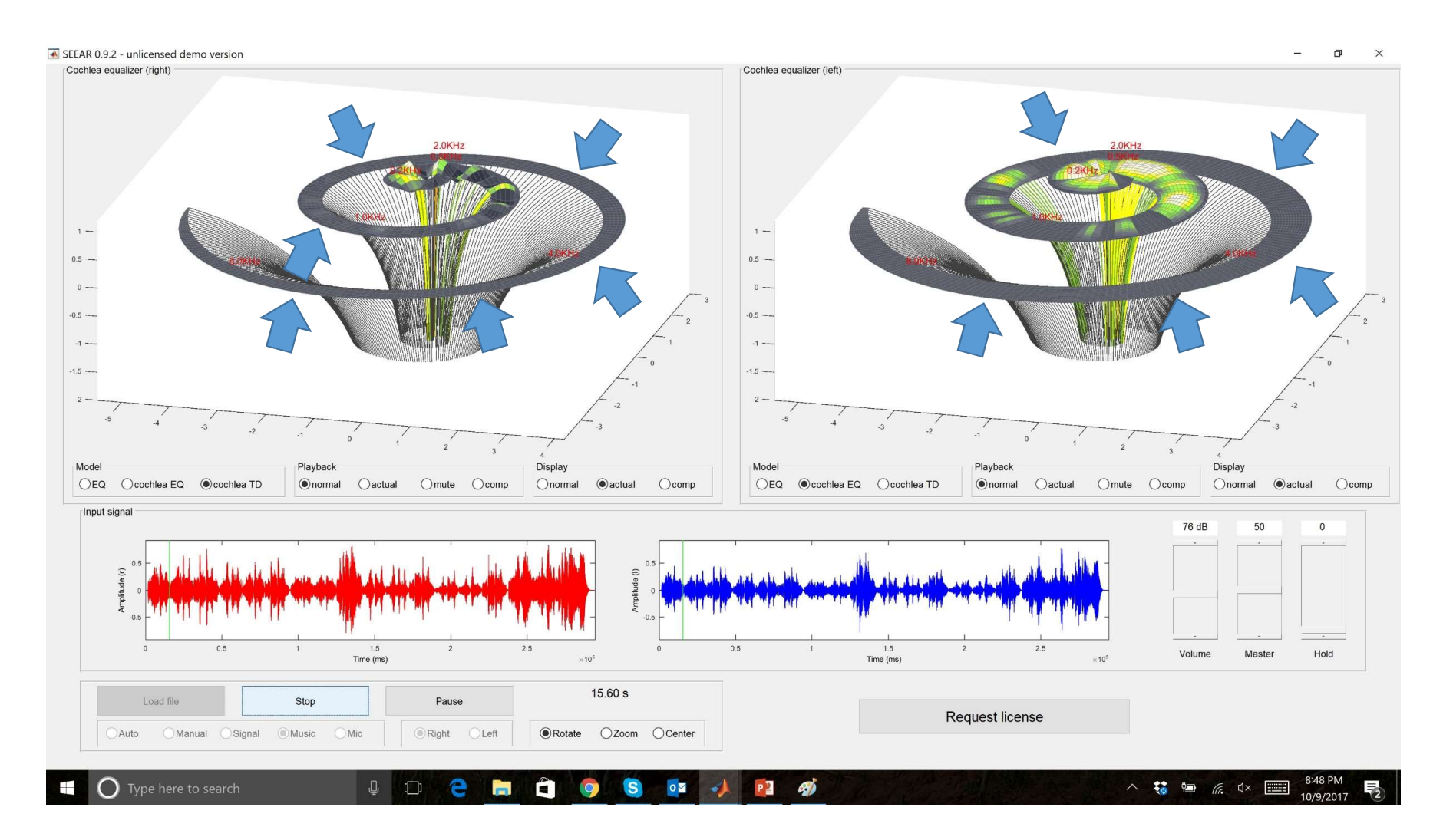

## Compare with dead areas of presbycusis

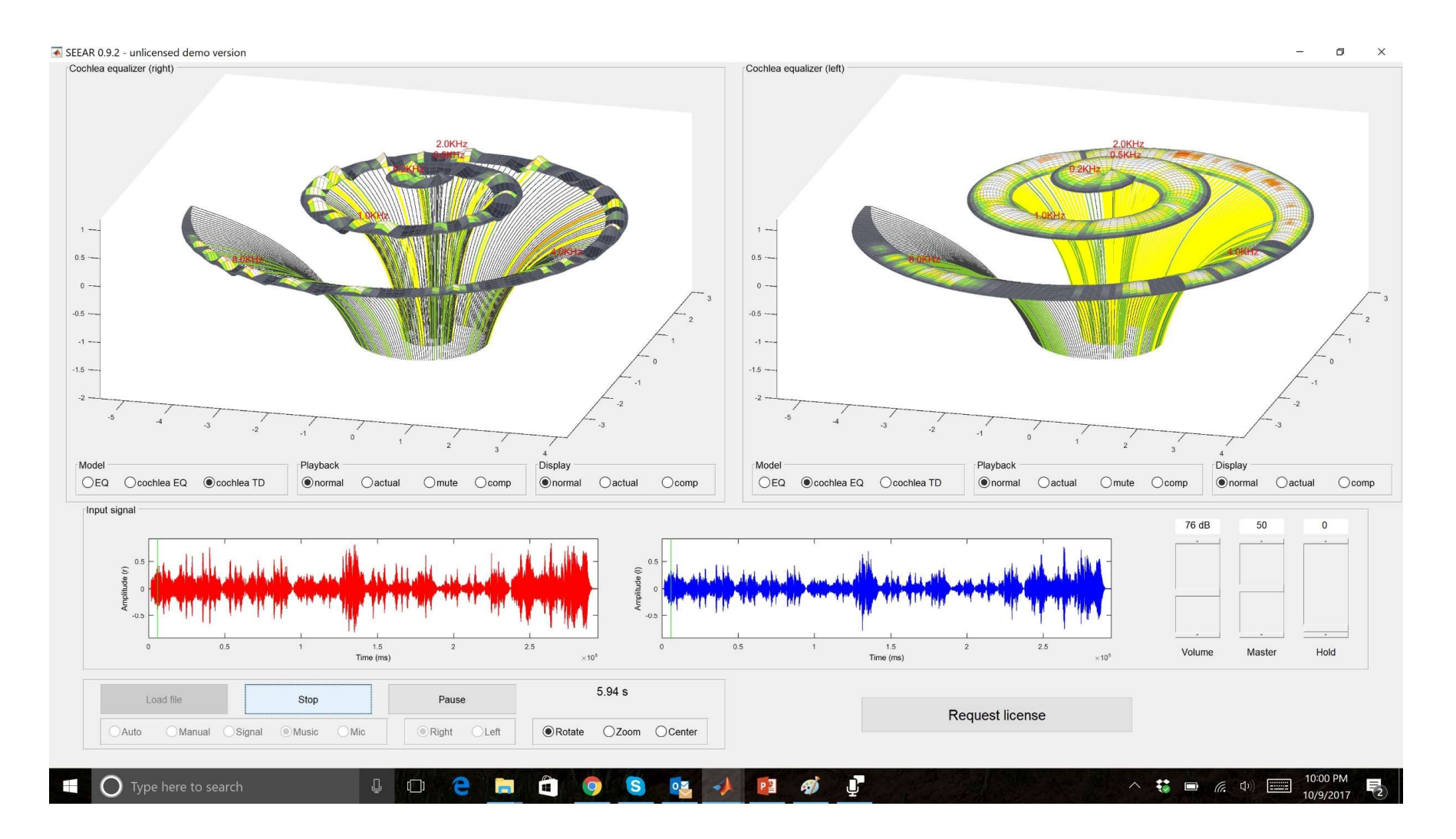

# Music with normal hearing

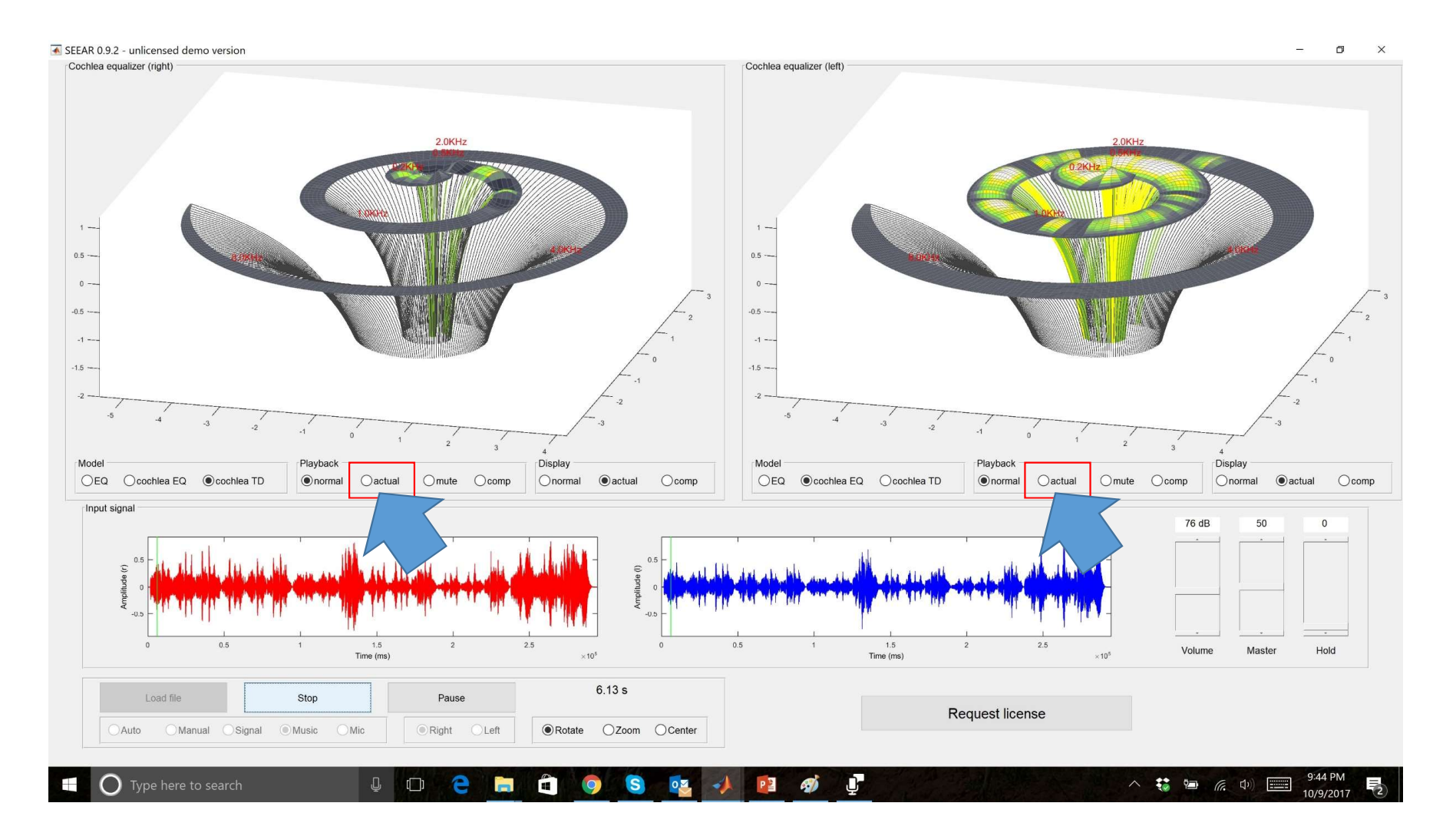

Change Playback to actual

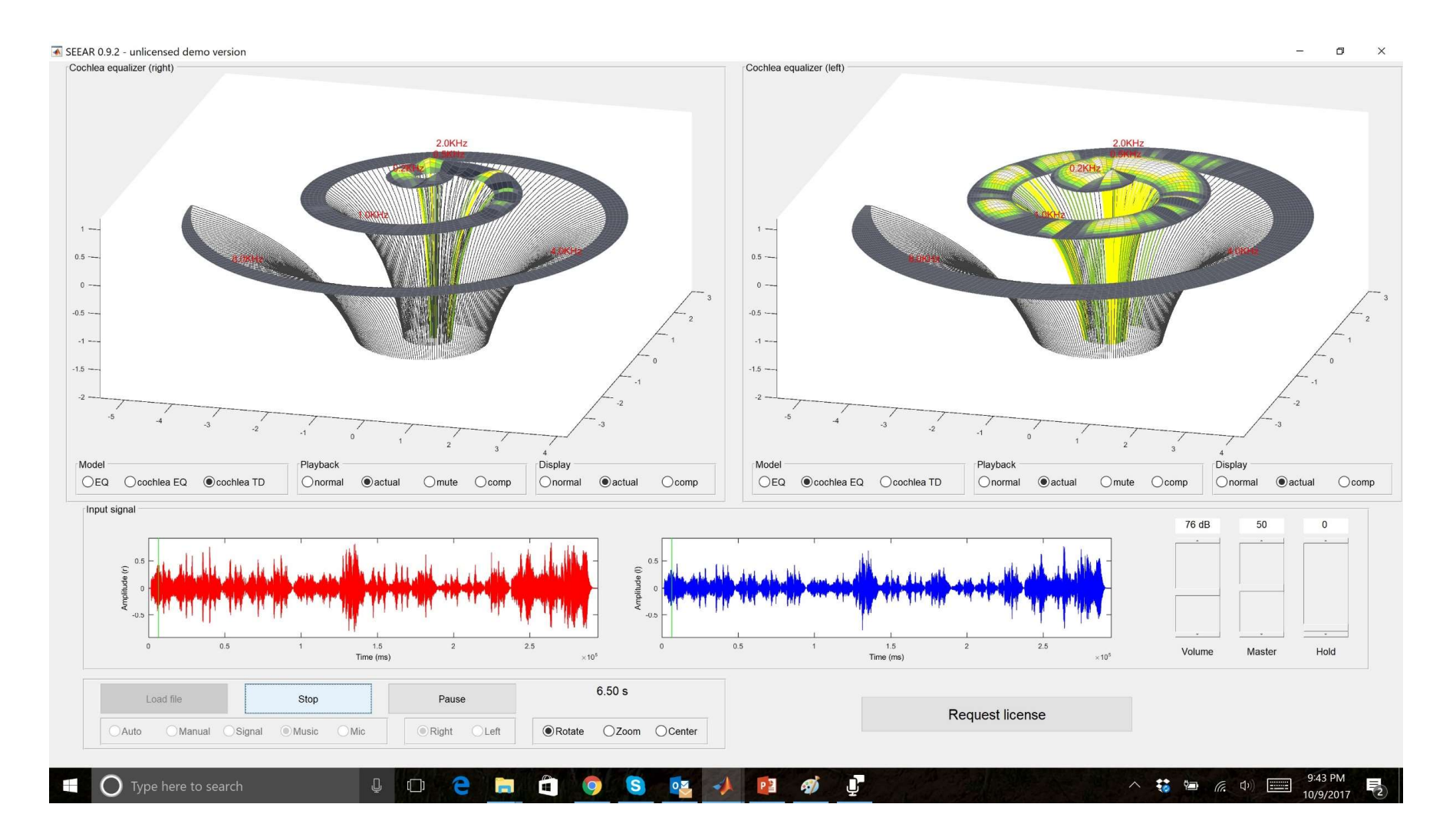

## Hear what impaired patient hears

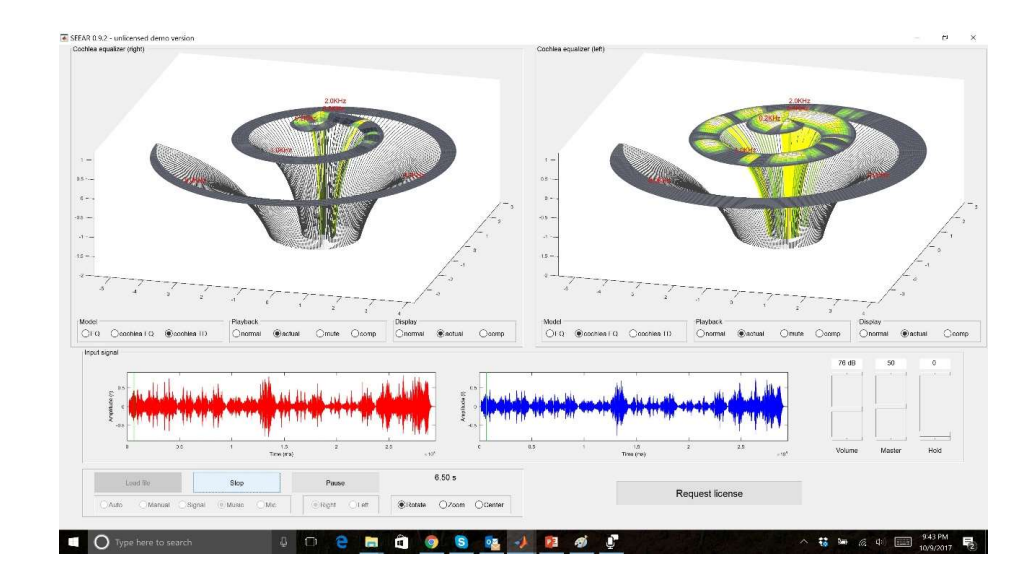

# SEE WHAT YOU HEAR

# **SEEAR**

www.seewhatyouhear.net